## **ΓΥΜΝΑΣΙΟ ΑΓΙΟΥ ΘΕΟΔΩΡΟΥ ΠΑΦΟΥ**

Επαναληπτικές Ασκήσεις

Μάθημα : Microsoft Access (Tables – Forms)

Καθηγητής : Μάριος Κωνσταντίνου

- 1. Να ενεργοποιήσετε την εφαρμογή βάσεων δεδομένων.
- 2. Να **δημιουργήσετε** μια νέα βάση δεδομένων με το όνομα **DVDClub.accdb** στον φάκελό σας.
- 3. Να **δημιουργήσετε** τους πίνακες **Movies** και **Customers**, χρησιμοποιώντας τους κατάλληλους τύπους δεδομένων, ώστε να διακρίνεται η διαφορά ανάμεσα στο κείμενο, τους αριθμούς, τις ημερομηνίες, κ.λπ.

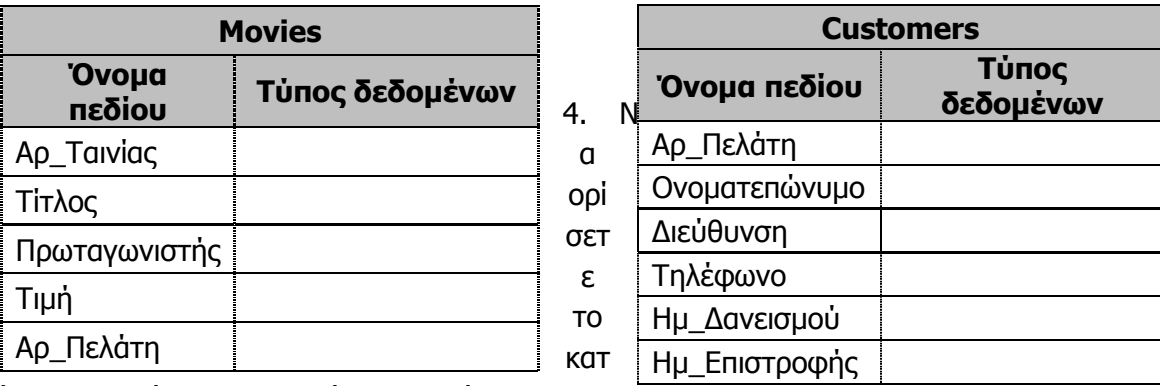

άλληλο πεδίο ως πρωτεύοντα κλείδι για τον κάθε πίνακα.

- 5. Να ανοίξετε τον πίνακα **Customers** σε προβολή φύλλου δεδομένων και να του **καταχωρίσετε** δυο εγγραφές δικής σας επιλογής.
- 6. Να ανοίξετε και τον πίνακα **Movies** σε προβολή φύλλου δεδομένων και να του **καταχωρίσετε** δυο εγγραφές δικής σας επιλογής.
- 7. Να αλλάξετε τη γραμματοσειρά των εγγραφών και των δύο πινάκων σε **Comic Sans MS**, το μέγεθος των γραμμάτων τους σε **10 στιγμές** και το χρώμα των γραμμάτων τους σε **κόκκινο**.
- 8. Να κλείσετε και τους δυο πίνακές σας, αποθηκεύοντας όμως τις αλλαγές που κάνατε.
- 9. Να ανοίξετε τον πίνακα **Movies** σε προβολή φύλλου δεδομένων.
- 10. Να αλλάξετε το βασικό χρώμα φόντου του πίνακά σας σε **γαλάζιο**.
- 11. Να αλλάξετε και το εναλλακτικό χρώμα φόντου του πίνακά σας σε **πράσινο**.

12. Να ρυθμίσετε την κατάλληλη ιδιότητα των πεδίων **Τίτλος** και **Τιμή** ώστε να απαιτείται και να είναι υποχρεωτική η καταχώριση δεδομένων σε αυτά.

13. Να ρυθμίσετε την κατάλληλη ιδιότητα του πεδίου **Τιμή** ώστε να δέχεται μόνο τις τιμές **μεγαλύτερες και ίσες από τα €3**. Σε περίπτωση που δεν ισχύει τότε να εμφανίζει το μήνυμα κειμένου **Η τιμή της ταινίας πρέπει να είναι μεγαλύτερη!!!**.

14. Ακολούθως, να κλείσετε τον πίνακα, αποθηκεύοντας όμως τις αλλαγές που κάνατε.

15. Να δημιουργήσετε μια φόρμα για τον πίνακα **Movies**, η οποία να παρουσιάζει ΟΛΑ τα πεδία του πίνακα.Να χρησιμοποιήσετε την διάταξη φύλλου δεδομένων**(Datasheet).** Να αποθηκεύσετε τη φόρμα με το όνομα **Movies Form.**

16. Προσθέστε μια νέα εγγραφή μέσω της φόρμας για μια ταινία δική σας επιλογής.

17. Να δημιουργήσετε μια νεα φόρμα για τον πίνακα **Customers,** που να εμφανίζει μόνο τα πεδία:Αρ\_Πελάτη, Ονοματεπώνυμο, Διεύθυνση και Τηλέφωνο. Να xρησιμοποιήσετε τη διάταξη πλήρους στοίχισης**(Justified).** Να την αποθηκεύσετε με το όνομα **Customers Form.**

18. Να προσθέσετε **υποσέλιδο** με τίτλο **Το ονοματεπώνυμο σας** στο αριστερό μέρος.

19. Να τερματίσετε και την εφαρμογή βάσεων δεδομένων.